## **Gobliiins**

This article is not kept up to date anymore. Go to [the Gobliiins page on ./play.it wiki](https://wiki.dotslashplay.it/en/games/gobliiins-1) for the latest version of this guide.

version sold on GOG

- scripts:
	- dead link removed
	- dead link removed
- target:
	- o setup gobliiins 2.1.0.64.exe
- dependency:
	- fakeroot
	- innoextract

 $\pmb{\times}$ 

71 The game installed via these scripts will run through ScummVM.

## **Usage**

1. Install the scripts dependencies:

apt-get install fakeroot innoextract

2. Put in a same directory the scripts and installer:

ls

setup gobliiins 2.1.0.64.exe play-anything.sh play-gobliiins\_gog-2.1.0.64.sh

3. Run the building process:

sh ./play-gobliiins\_gog-2.1.0.64.sh

4. Wait a couple minutes, the building will end by giving you the commands to launch as root to install the game.

## **Advanced usage**

Documentation - Wiki - http://debian-facile.org/

This script accept several options to set its behaviour. Follow the links for more details on how to use them.

- [checksum](http://debian-facile.org/utilisateurs:vv222:common:advanced-options#checksum)
- [compression](http://debian-facile.org/utilisateurs:vv222:common:advanced-options#compression)
- [help](http://debian-facile.org/utilisateurs:vv222:common:advanced-options#help)
- [prefix](http://debian-facile.org/utilisateurs:vv222:common:advanced-options#prefix)

## **Links**

[Gobliiins series on Wikipedia](https://en.wikipedia.org/wiki/Gobliiins)

From: <http://debian-facile.org/> - **Documentation - Wiki**

Permanent link: **<http://debian-facile.org/utilisateurs:vv222:games:gobliiins>**

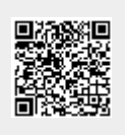

Last update: **17/02/2019 00:35**